PO Box 7306 St. Cloud, MN 56302-7306

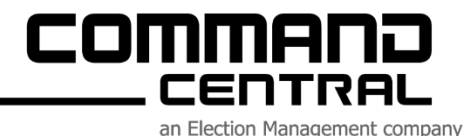

**Election Day Quick Start Guide ImageCast Evolution (ICE)**

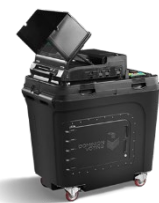

The instructions below are **only for Election Day** and assume your ICE is on the ballot **box. If you need setup instructions, reference your complete ICE Election Guide.**

## **Opening the Polls on Election Day**

- 1. Remove the lid from the ICE ballot box and set aside.
- 2. Memory cards should still be in your ICE from PreLAT & Public Test.
- 3. Remove the power cord from the storage compartment on the back of the ballot box and plug into a 120V AC power source. Make sure the outlet is functioning via the AC Plug light on the side.
- 4. Connect the ATI device with headphones to the ATI port.
- 5. Lift the LCD monitor into the upright position to start the power up sequence and open privacy flaps.
- 6. When prompted, attach the **black security key** steady to the silver receiver on the side of the tabulator until the screen changes and enter your appropriate Username and Password and "**OK**".
- 7. Select "**Open Poll**", then press "**Open**", then "**OK**". A Zero Report will print. If you need another, press "**Yes**". If not, press "**No**".
- 8. Press "**Standard Voting Session**", "**Start**", then "**OK**". You're now ready to accept ballots.

## **Closing the Polls on Election Day**

- 1. Attach the **black security key** to the side of the tabulator and return to the "**Main Menu**".
- 2. At the **Main Menu**, touch "**Close Poll**", then "**Close**" and your appropriate password. Touch "**OK"** and follow directions on the screen.
- 3. **Results Report** will print. If you need another, press "**Yes**". If not, press "**No**".
- 4. Press the **Power button** at the top right of the screen, then "**Shut Down**".
- 5. **Wait for the audible signal** that the machine has powered down and the screen to go black.
- 6. Lower the screen for storage.
- 7. Remove the seals from the memory card doors, remove cards and place in your **BLUE** Election Day pouch that will be returned to the County.

**If you experience any issues during Election Day, please call Command Central at 320.259.7027.**